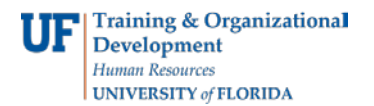

## **Navigating Identity Access Management**

This guide is designed for Registration Authorities (RAs). To complete the process described below, you must have the following security roles:

- UF\_PA\_IDM\_PRIMARY or UF\_PA\_IDM\_COORDINATOR
- UF\_IDM\_PROOFING\_RA

For a complete coverage of RA-related content and skills, see the following online course: BRG600: Identity Proofing.

The Identity Access Management area of myUFL contains the tools you will need to do your work as a Registration Authority. In this quick activity, you will practice the steps for accessing these tools.

## Login to **myUFL**

- Open an internet browser
- Navigate to my.ufl.edu
- Click the Access myUFL button
- Enter your GatorLink username and password
- Click the Login button
- 1. Navigate through **Nav Bar** > **Main Menu** > **Identity Access Management** > **Identity Management** > **Manage Identity Information** >
- 2. Search for the relevant person and click on the UFID.
- 3. Notice the various tools available to you as a Registration Authority.

In this quick activity, you practiced the steps for accessing these tools. If you need help with technical issues, contact the UF Help Desk at 392-HELP or helpdesk@ufl.edu.